**Masonic Membership Solutions** 

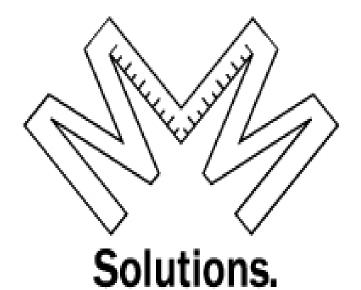

# **Quick Service Guide Membership Module**

A step-by-step user reference guide for easy navigation through Adding a New Membership & Editing Status in MMS-YRIS.

> Published August 2015 Version 3.0

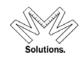

### Contents

| Add A New Member     | 3 |
|----------------------|---|
| Example 1 Match      |   |
| Example 2 No Match   |   |
| Edit Status Function |   |
|                      |   |

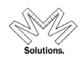

### Add a Member

To add a new member, click on System, Membership, "Add a New Membership" menu item.

| 🤜 System 👽 Repo | orts 🛋 Administrative 📀 Help |
|-----------------|------------------------------|
| 3 Membership    | K Find a Member              |
| Organization    | 2 Add a New Membership       |
| Jues 🔸          |                              |
|                 |                              |

User must search for the "new" member before proceeding in the system to ensure duplication of the person does NOT occur. The search filters on this screen are identical with those on the Find A Member search.

Tip in Search: Many times when you are doing a search a member is really on the database but spelled differently, this results in adding duplicates to our database. To prevent this many times you do not need to completely type out the members name. Example: Robert W. Armstrong - you can locate this by just "Ro" as first name and "Arms" as the last name. This will bring you back a list of possible members, from the list just search through, if you get too many then increase your search by adding additional characters. Also note a space for "State of Residence" is provided but not normally needed and should only be used if you need to narrow down the search which normally this can be accomplished in the name fields.

| 🤜 System 🐺 Reports 🛋 Administrative                              | e 😯 Help                               | Membership - Add Membership                                                                                                    | 1               |                                     | Page#<br>2463 []           |  |
|------------------------------------------------------------------|----------------------------------------|----------------------------------------------------------------------------------------------------|-----------------|-------------------------------------|----------------------------|--|
| Please search your 'new member' to ensu                          | re they are not already in the system. |                                                                                                    |                 |                                     |                            |  |
| First<br>(First Name ONLY – no prefix or<br>Middle Name/Initial) | Last<br>(Last Name ONLY – no suffix)   | State of Residence<br>(Only to be used if you need to<br>narrow the search parameters so<br>fewer<br>matching members are found.) | Search<br>Clear | Return<br>50<br>• 100<br>500<br>All | Match<br>● Wild<br>○ Exact |  |

After searching the database the system will return records matching what you have entered as the First and Last Name, below you will see two examples of what is returned and what steps to follow next:

**Example 1** - is what is returned if a match has been found. **Example 2** - is what is returned if no match has been found.

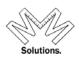

# **Example 1 – Match**

Because the system has found members within the full database it will return the total records found along with a complete list of each record with their member affiliations and status within that body. If you do not find the record follow the procedures outlined below in Example 2 - No Match. If you have found the record that you wish to append (add) another membership, click on that record.

| First<br>Robert<br>(First Name ONLY – no pre<br>Middle Name/Initial) | fix or Last Name ONLY | na                           | State of Residence                     | Search<br>Clear                 | Return<br>50<br>(*) 100<br>500<br>(*) A11 | Match<br>Wild<br>Exact |
|----------------------------------------------------------------------|-----------------------|------------------------------|----------------------------------------|---------------------------------|-------------------------------------------|------------------------|
| To append a member<br>on to<br>our search returned 1 people          | their record          | w, click OR                  | I would like to ADD a new pers         | k the following<br>on and membe | ;:                                        | ase                    |
| gley, Robert II.                                                     | 101 Regent Ct, Sout   | hlake, TX 76092-             | 7124                                   |                                 | Bot                                       | 1 02/11/1048           |
|                                                                      | Illinois              | 1 - Apollo                   | Affiliated on 05/                      | 01/2015                         | Mer                                       | nber# 1483864          |
| Knights Templar                                                      |                       |                              |                                        | 1 5 12 0 1 5                    | Ma                                        | nber# 1483858          |
| Knights Templar<br>Knights Templar                                   | Illinois              | 15 - Sycamore                | Affiliated on 05/                      | 15/2015                         | IVICI                                     | 1001/ 1105050          |
|                                                                      | Illinois<br>Illinois  | 15 - Sycamore<br>36 - Bethel | Affiliated on 05/<br>Knighted on 05/   |                                 |                                           | nber# 1300450          |
| Knights Templar                                                      |                       | 2                            | Knighted on 05/<br>h Affiliated on 05/ | 07/2014                         | Mer<br>Mer                                |                        |

Once the record is selected you will need to select the "*National*" body from the pull down, because this pull down is controlled by your permissions in many cases it will be defaulted based on these permissions.

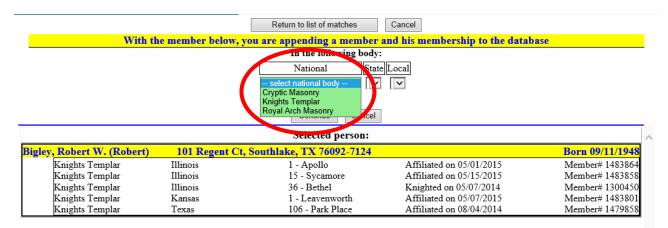

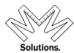

After you have selected the national body based on your permissions the state and local body will be defaulted. If you have state permissions you must select the *"Local"* body you want to add the membership to.

Because you are adding a membership to the current member you will need to select "*Select Status*" on how you wish to append (add) this new membership to the member.

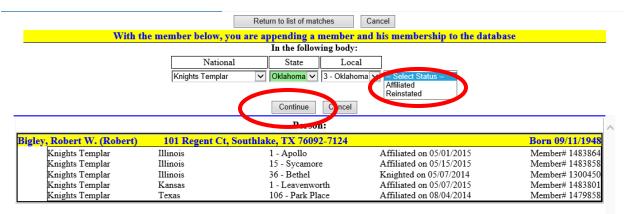

After you have Selected Status and clicked on "*Continue*" the system will do a double check on the body you are appending (adding) this membership to, and if the system finds any members that are a potential match based on the last name it will list them and ask you to confirm that this member is not already in your local body.

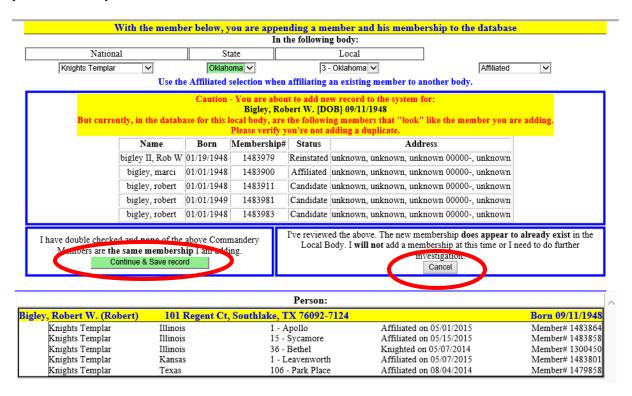

If you find that this membership is already in the local body click "*Cancel*". If you have done a double check and you want to continue to add this membership click "*Continue & Save record*" Once you have clicked "*Continue & Save record*" the Member Add Orders screen will appear. At the top of this screen is the member's current orders with dates and the location where they were taken. These are

MMS - (Masonic Membership Solutions) - Email: manager@yris.us - Phone: (713) 349-8700

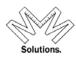

for information display only and only those with permission to that Local body can change the date and or location, so if you see a mistake please let your Grand Recorder or System Administrator know.

| Current Loate of Birth Listed: 09/11/1 | 948 Change Date      | of Birth t | o: 9/11/1948 | ×        |        |
|----------------------------------------|----------------------|------------|--------------|----------|--------|
| Orders                                 | Date                 | State      | Local        | Comments |        |
| Order of the Red Cross                 | 04/29/1972           | Illinois   | 37 - Melita  |          |        |
| Order of Malta                         | 04/29/1972           | Illinois   | 37 - Melita  |          |        |
| or ler of the Temple (Knighte          | <b>d)</b> 05/07/2014 | Illinois   | 37 - Melita  |          |        |
| Date State                             | e                    | Loc        | al           | Comments |        |
| Affiliated   🛛 🗸 Okr                   | ioma                 | 3 -        | - Oklahoma   |          | ~      |
| First Line Signer: Select a memb       | er v                 | ~          |              |          | $\sim$ |

The member status that you have selected prior to this screen appears bottom left. You only need to add the Date of that status into the system and the person that was the First Line Signer of the application.

This pull down for "*First Line Signer*" may not have all members going back in history or if you do not know who signed it, you can select "*Unassigned*"

| Orders            | Select a member                             | tate Lo    | cal Con  | ments    |      |              |
|-------------------|---------------------------------------------|------------|----------|----------|------|--------------|
|                   | Unassigned<br>Abbott, Eric L.               | 1linois 37 | - Melita |          |      |              |
| Order of Malt     | Akers, Trasen Solesmont<br>Akin, Erwin M.   |            | - Melita |          |      |              |
| Order of the lem  | Amis, Rufus Travis                          | llincis 37 | - Melita |          |      |              |
| Dat               | Andrews, Larry Leoan<br>Arnett, Michael Ray | _L cal     |          | Comments |      |              |
|                   | Baird, Guy T.<br>Baldwin, John Timothy      | 3 - Ok     | lahoma   |          |      | ^            |
| First Line Signe. | Ballard, Kieth<br>Bannon, Ed                |            |          |          |      | $\sim$       |
|                   | Barnes, Larry Leroy<br>Laze Jr., Garrett T. |            |          |          | Save | Cancel Reset |

Note – the First Line Signer pull down table only contains members within the local body that the membership is being added to, it displays the names in three colors: Black - Active members ---- Red - Deceased members ---- Gray - Inactive members

At any time prior to selecting *"Save"* you can click on *"Reset"* this will erase all your information entered but will keep you on this window, or if you select "*Cancel"* it will cancel out of everything you have done and back you out of this screen.

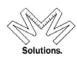

Once you have selected "*Save*" in the previous screen you will be taken back to the Edit Status screen, which will confirm everything has been added as you have entered it.

|                                                                                                    | Commandery Status<br>Oklahoma Affiliated                                                         | Status Date<br>6/29/2015 | Comment                                                                                                    | Modified Date<br>7/29/2015                                                                            |                                                                                 | er# 2imf                                                                                                    |
|----------------------------------------------------------------------------------------------------|--------------------------------------------------------------------------------------------------|--------------------------|----------------------------------------------------------------------------------------------------|----------------------------------------------------------------------------------------------------|---------------------------------------------------------------------------------|----------------------------------------------------------------------------------------------------|
| att Status     Edit       ther Relationships     Edit       scenarios     Save       cancel     Save       yments Other     Cancel       yments Other     History       It History     I | * Date of Birth 9/11/1948<br>mm 4657777<br>Status Affiliated<br>If record is in Error and you no | Status Data 6/29 mmiddy  | with a Delete Adjustment - Contac<br>es card for the current year<br>processing<br>On this screen besides co<br>the 1st line signer for th<br>have errors during the c | t, Eric L.<br>t System Adn<br>will be mai<br>cycle.<br>changing a n<br>the current sta<br>hange proce | ninistrator.<br>iled to the n<br>nember's stat<br>atus shown (<br>ess because y | vailing address of the Commandery in the next<br>us, you are allowed to change the status date and<br>edit errors will still apply on the date field). If you<br>our dates are not being accepted by the system<br>system administrator who can help you. |

# **Example 2 - No Match**

Because the system has found no member within the full database that matches based on the data you have entered, <u>before you add this member please double check the spelling to ensure you have</u> <u>entered it correctly so we don't end up with a duplicate in the database.</u>

If it has been correctly keyed click on:

"I would like to ADD a new person and membership to the database".

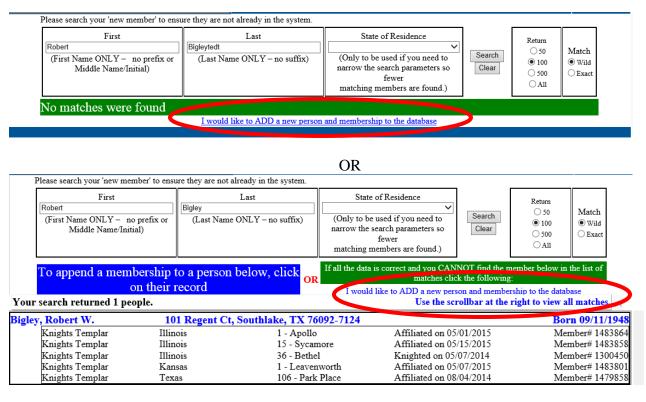

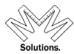

After clicking on the add link as noted above you will be taken to the Membership Add screen, in this screen, you will need to add the remaining member information including "*Address*" and "*Date of Birth*". (both are mandatory).

Date of birth is very important because it is used in edit checks and reports, so please have the correct date entered, but if you do not know the date you can key in with 1/1/1900.

If the members address is unknown, click "Unknown" in the address area.

| I wi              | ill add the new person below:                                                                                                    |                  |                                       |          |                   |      |          |                                   |                  |     |
|-------------------|----------------------------------------------------------------------------------------------------|------------------|---------------------------------------|----------|-------------------|------|----------|-----------------------------------|------------------|-----|
| Prefix            | ~                                                                                                    | DateOf<br>Sitth  | 1/1/1900 V<br>Please do not guess, if | PhHome   |                   | Intl |          | Home/Prim:                        | ary Address      |     |
| *Last             | Hanley                                                                                                    | PlaceOf<br>Birth |                                       | PhWork   |                   | Intl |          | 'Foreign' and 'unk<br>are not USP | nouvel addresses |     |
| *First            | Corrie                                                                                                    | DateOf<br>Death  | mm/dd/yyyy                            | PhCell   |                   | Intl | *Country | unknown                           | ✓ 🗹 Unkno        | own |
| Middle            |                                                                                                    | Sex              | ◉ M ○ F ○ Unk                         | EmailH   |                   |      | Туре     | Home 🗸                            |                  |     |
| Suffix            | $\checkmark$                                                                                                    | Employer         |                                       | EmailW   |                   |      | *Address | unknown                           |                  |     |
|                   | red First Name which member wishes to be called if<br>ant than First Name supplied                                                                                                    | Job Title        |                                       | Spouse   |                   |      | *City    | unknown                           |                  |     |
| suppli<br>to priz | al mailings will be using First-Middle and Last Name as<br>ed above but if member desires something other than that<br>it - please supply the full name block as it should appear<br>mailing address block in the following | Job<br>Status    | Current V                             | Children |                   |      |          | unknown<br>00000                  |                  |     |
| field.            |                                                                                                    | Job Code         | None                                  |          | ~                 |      |          |                                   |                  |     |
| Notes             |                                                                                                    |                  |                                       |          | $\langle \rangle$ |      |          |                                   |                  |     |
|                   |                                                                                                    |                  | Con                                   | tinue    | Cancel            |      |          |                                   |                  |     |

| I will ad                                             | ld the new person below:                                                                                                    |                  |                                        |          |            |      |                  |                                                   |
|-------------------------------------------------------|----------------------------------------------------------------------------------------------------|------------------|----------------------------------------|----------|------------|------|------------------|---------------------------------------------------|
| Prefix                                                | V                                                                                                    | *DateOf<br>Birth | 6/12/1979 V<br>Please do not guess, if | PhHome   |            | Intl |                  |                                                   |
| •Last Hanle                                           | ey                                                                                                    | PlaceOf<br>Birth | unknown enter 1/1/1900.                | PhWork   |            | Intl |                  | Home/Primary Address<br>Address is USPS Certified |
| •First Corrie                                         | e                                                                                                    | DateOf           | <b>~</b>                               | PhCell   |            | Intl | *Country         | USA V Unknown                                     |
| Middle                                                |                                                                                                    | Sex              | mm/dd/yyyy<br>M OF OUnk                | EmailH   |            |      | Type<br>*Address | Home V<br>1101 Business Pkwy S                    |
| Suffix                                                | ~                                                                                                    | Employer         |                                        | EmailW   |            |      | Address          |                                                   |
|                                                       | t Name which member wishes to be called if<br>First Name supplied                                                                                        | Job Title        |                                        | Spouse   |            |      | *City            | Westminster                                       |
| Normal mailing<br>supplied above<br>to print - please | ngs will be using First-Middle and Last Name as<br>e but if member desires something other than tha<br>se supply the full name block as it should appear | t<br>Status      | Current V                              | Children |            |      | *State<br>*Zip   | Maryland V<br>21157 3066                          |
| in the mailing a field.                               | address block in the following                                                                                                    | Job Code         | None                                   |          | ~          |      |                  | To USPS Certify,                                  |
| Notes                                                 |                                                                                                    |                  |                                        |          | $\bigcirc$ |      |                  | click here                                        |
|                                                       |                                                                                                    |                  | Con                                    | tinue    | Cancel     |      |                  |                                                   |
|                                                       |                                                                                                    |                  |                                        |          |            |      |                  |                                                   |

After the address has been entered click on "To USPS Certify, click here".

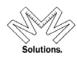

Once you have clicked "*Continue*" from the previous page your next step is to select the "*National*" body from the pull down, because this pull down is controlled by your permissions in many cases it will be defaulted in based on these permissions.

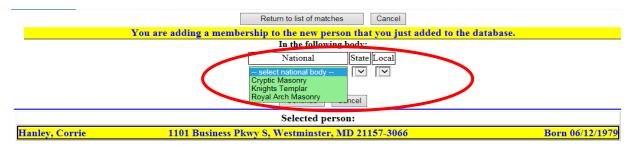

After you have selected the national body based on your permissions the state and local body will be defaulted. If you have state permissions you must select the *"Local"* body you want to add the membership to.

Because you are adding a member and his membership you will need to select *"Select Status"* on how you wish to append this membership to the new member record.

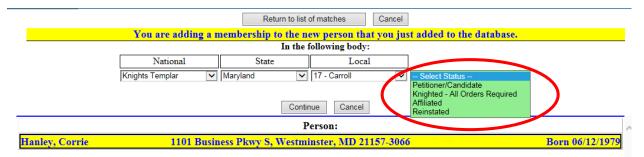

## Note: If you select:

"Petitioner/Candidate" - will allow you to add Petitioner & Candidate data as well as partial orders

"Knighted - All Orders Required" – Petitioner and Candidate dates are not recorded or required but ALL ORDERS are.

"Affiliated"- used when a member is Affiliating but cannot be found on the database (this normally happens if a demit was issued prior to 2010 – if it was issued after 2010 please contact your Grand Recorder or System Administrator) Using Affiliated will require you to enter in the dates for Orders and where they were taken so make sure you have that information before proceeding.

"Reinstated"- used when a member is being Reinstated but is not currently a member of your local body (this normally happens if a suspension was issued prior to 2010 – if it was issued after 2010 please contact your Grand Recorder or System Administrator) Using Reinstated will require you to enter in the dates for Orders and where they were taken so make sure you have that information before proceeding.

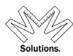

After you have Selected Status and clicked on *"Continue"* the system will do a double check on the body you are appending (adding) this membership to, and if the system finds any members that are a potential match based on the last name it will list them and ask you to confirm that this member is not already in your local body.

| With the mem                                                                                              | oer below, y  | you are apper                  | nding a mo                 | ember and his membe                                                                         | rship to the database | e               |
|----------------------------------------------------------------------------------------------------|---------------|--------------------------------|----------------------------|---------------------------------------------------------------------------------------------|-----------------------|-----------------|
|                                                                                                    |               | In t                           | he followin                | g body:                                                                                     | -                     |                 |
| National                                                                                                  | S             | tate                           |                            | Local                                                                                       |                       |                 |
| Knights Templar                                                                                           | Oklah         | oma 🗸                          | 3 -                        | Oklahoma 🗸                                                                                  | Affiliated            | ~               |
| Use t                                                                                                    | ne Affiliated | selection when                 | affiliating                | an existing member to a                                                                     | nother body.          |                 |
| But currently, in the data                                                                                |               | Bigley, Rol<br>local body, are | bert W. [D(<br>the followi | w record to the system fo<br>DBJ 09/11/1948<br>ng members that "look"<br>dding a duplicate. |                       | re adding.      |
| Name                                                                                                    | Born          | Membership#                    | Status                     | Addr                                                                                        | ress                  |                 |
| bigley II, Rob V                                                                                          | 01/19/1948    | 1483979                        | Reinstated                 | unknown, unknown, unkr                                                                      | nown 00000-, unknown  |                 |
| bigley, marci                                                                                             | 01/01/1948    | 1483900                        | Affiliated                 | unknown, unknown, unkr                                                                      | nown 00000-, unknown  |                 |
| bigley, robert                                                                                            | 01/01/1948    | 1483911                        | Candidate                  | unknown, unknown, unkn                                                                      | nown 00000-, unknown  |                 |
| bigley, robert                                                                                            | 01/01/1949    | 1483981                        | Candidate                  | unknown, unknown, unkn                                                                      | nown 00000-, unknown  |                 |
| bigley, robert                                                                                            | 01/01/1948    | 1483983                        | Candidate                  | unknown, unknown, unkr                                                                      | nown 00000-, unknown  |                 |
| I have double enecked and <b>none</b> of th<br>Memory are <b>the same member</b> y<br>Continue & Save rec | hip I am ado  | mandery                        |                            | ed the above. The new me<br>ody. I <b>will not</b> add a mem<br>inv                         |                       |                 |
|                                                                                                    |               |                                | Person:                    |                                                                                             |                       |                 |
| Bigley, Robert W. (Robert) 101                                                                            | Regent Ct     | , Southlake, T                 | X 76092-                   | 7124                                                                                        |                       | Born 09/11/1948 |
| Knights Templar Illino                                                                                    |               |                                | Apollo                     |                                                                                             | n 05/01/2015          | Member# 1483864 |
| Knights Templar Illino                                                                                    |               |                                | Sycamore                   |                                                                                             | n 05/15/2015          | Member# 1483858 |
| Knights Templar Illino                                                                                    |               |                                | Bethel                     |                                                                                             | n 05/07/2014          | Member# 1300450 |
| Knights Templar Kans                                                                                      |               |                                | eavenworth<br>- Park Place | i initiateo e                                                                               | n 05/07/2015          | Member# 1483801 |
| Knights Templar Texa                                                                                      | 5             | 106                            | - Park Place               | Affiliated of                                                                               | n 08/04/2014          | Member# 1479858 |

If you find that this membership is already in the local body click "*Cancel*". If you have done a double check and you want to continue to add this membership click "*Continue & Save record*"

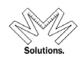

Because you have selected "*Petitioner/Candidate*" status option you will be taken to the Add Orders screen to enter the dates. If you have all orders you may enter them all at one time but it is required that you MUST enter "*Petitioner*" date and the "*First Line Signer*".

Don't forget the system will do a double check on the body you are adding the member to, to see if it finds any members that could be a potential match based on the last name you supplied. (this is explained earlier in this document)

This pull down for "*First Line Signer*" may not have all members going back in history or if you do not know who signed it, you can select "*Unassigned*"

Note - the First Line Signer pull down table only contains members within the local body that the membership is being added to, it displays the names in three colors:

Black - Active members ----- Red - Deceased members ----- Gray - Inactive members

| <sub>ppi</sub> Hanley, Corr | ie [DOB] 06/12/1     | .979 [Home] 1101    | Business Pkwy S, We   | stminster, MD 21157-30 | <mark>)66</mark>            |                        |          |
|-----------------------------|----------------------|---------------------|-----------------------|------------------------|-----------------------------|------------------------|----------|
| National Body:              | Knights Templa       | ır                  |                       |                        |                             |                        |          |
| Current Date of B           | rth Listed: 06/12/19 | 79 Change Date of B | irth to: 6/12/1979    | *                      |                             |                        |          |
| Dat                         | e Sta                |                     | Local                 | First Line Signer      | Comments                    |                        |          |
| Petitioner 4/27             | /2015 💉 Man          | and                 | 17 - Carroll          | Select a member        |                             |                        | ~        |
| Please relect a f           | rst line vignet.     |                     |                       |                        |                             |                        | $\sim$   |
| Candidate                   | *                    |                     |                       |                        |                             |                        |          |
| Note: If Petitio            | ner Date is unkn     | own enter 1/1/19    | 00. DO NOT MAKE       | UP A DATE. Candidat    | te Date must be greater tha | n or equal to Petition | er Date. |
| Orders                      |                      | Date                | State                 | Local                  | Comments                    |                        |          |
| Order of the R              | ed Cross             | ~                   |                       |                        |                             | ^                      |          |
| Order of Malta              |                      | ~                   |                       |                        |                             | ~                      |          |
| Order of the T              | emple (Knighted      | )                   |                       |                        |                             |                        |          |
| Order of the T              | emple MUST co        | ntain a valid date  | and will be used as K | nighted date below.    |                             |                        |          |
| Date                        | State                |                     | Local                 | Comments               |                             |                        |          |
| Knighted                    | ¥                    |                     |                       |                        |                             |                        |          |
| First Line Signe            | r:                   |                     |                       |                        | <u> </u>                    |                        |          |
| 1 not Elite Sign            | ••                   |                     |                       |                        |                             |                        |          |
|                             |                      |                     |                       |                        |                             | Save Cancel            | Reset    |
|                             |                      |                     |                       |                        |                             |                        |          |

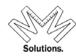

Because you have selected "*Knighting- All Orders Required*" order status the Members Add Orders screen will appear. Don't forget the system will do a double check on the body you are adding the member to, to see if it finds any members that are potential matches based on the last name you supplied. (this is explained earlier in this document)

The member status that you have selected prior to this screen appears bottom left. Because All Orders are required on this screen just fill in the order dates. The State and Local body information is defaulted from the previous screens based on your permissions. You will be required to enter the First Line Signer of the application.

This pull down for "*First Line Signer*" may not have all members going back in history or if you do not know who signed it, you can select "*Unassigned*"

Note - the First Line Signer pull down table only contains members within the local body that the membership is being added to, it displays the names in three colors:

| Order of the Red Cross       Select a date          Order of Malta           Order of the Temple (Knighted)           Order of the Temple (Knighted)           Order of the Temple (Knighted)           Order of the Temple (Knighted)           Order of the Temple (Knighted)           Date       State       Local       Comments         Knighted            First Line Signer:       Bankert, George Raymor | Orders                   | Date          | State              | Local                     | Comments |              |
|----------------------------------------------------------------------------------------------------|--------------------------|---------------|--------------------|---------------------------|----------|--------------|
| Order of the Temple (Knighted)  Order of the Temple (Knighted)  Order of the Temple are State to a valid date and will be used as Knighted date below. Date State Local Comments Knighted  V                                                                                                    | Order of the Red Cross   | Select a date | •                  |                           |          | ~            |
| Order of the Tempre success to a valid date and will be used as Knighted date below.       Date     State     Local       Comments       Knighted                                                                                                    | Order of Malta           |               | <b>~</b>           |                           |          | $\checkmark$ |
| Date     State     Local     Comments       Knighted                                                                                                    | Order of the Temple (Kni | ghted)        | ✓                  |                           |          |              |
| Knighted                                                                                                    |                          |               |                    |                           |          |              |
|                                                                                                    |                          |               | date and will be u | sed as Knighted date belo | w.       |              |
| First Line Signer: Bankert, George Raymon                                                                                                    |                          |               |                    |                           | w.       |              |
|                                                                                                    | Date                     |               |                    |                           | w.       |              |

At any time prior to selecting *"Save"* you can click on *"Reset"* this will erase all your information entered but will keep you on this window, or if you select "*Cancel"* it will cancel out of everything you have done and back you out of this screen.

Once you have selected "*Save*" you will be taken back to the Edit Status screen, which will confirm everything has been added as you have entered it.

| Bigley, Robert W.                | [DOB] 09/11/1                         | 948 [Home]     | 101 Regent Ct    | Southlake, T  | X 76092-7124       |                    |                |        |              |                      |              |           |                       |
|----------------------------------|---------------------------------------|----------------|------------------|---------------|--------------------|--------------------|----------------|--------|--------------|----------------------|--------------|-----------|-----------------------|
| monal Knights Templar            | <u> </u>                              |                |                  |               |                    |                    |                |        |              |                      |              | CVF       | # Prior[]             |
|                                  |                                       |                |                  |               |                    |                    |                |        | -            |                      |              |           |                       |
| Member# Gran                     |                                       | Commandery     | Status           | Status Date   |                    |                    | Modifie        | d Date | Modified By  |                      |              |           |                       |
| 1484088 Oklah                    | noma 3                                | - Oklahoma     | Affiliated       | orz9/2015     |                    |                    | 7/29/          | 2015   | yrisl        |                      |              |           |                       |
| Profile                          | Person Bigley, R                      | obert W        | - Oklahoma, O    | klahoma, Kr   | ughts Templar, Y   | ork Rite] [Me      | mbership# 1    | 4840   | 881          |                      |              |           |                       |
| Edit Status                      | Edit                                  |                |                  | -             | •                  |                    |                |        |              |                      |              |           |                       |
| Other Relationships              | Lan                                   | Date of Birth  | 9/11/1948        | *             |                    |                    |                |        |              |                      |              |           |                       |
| Exemptions Edit<br>Dues Payments | Save                                  | ( "            | m/dd/yyyy        |               |                    |                    |                |        |              |                      |              |           |                       |
| Arrears/Adjust                   | Cancel                                | sta Affiliate  | d                | ✓ + Statu     | 6/29/2015          | ~                  |                |        |              |                      |              |           |                       |
| Payments/Other                   |                                       |                |                  |               | mm/dd/yyyy         | First Line Signer  | Abbott, Eric I |        |              | ~                    |              |           |                       |
| KTEF-Donations<br>Clubs View     | History                               | If record is a | Error and you ne | ed removed pe | manently with a De | elete Adjustment - | Contact Syste  | m Adı  | ministrator. |                      |              |           |                       |
| <u></u>                          |                                       | A dues car     | d request has    | been genera   | ted. A dues card   |                    |                |        | uiled to the | mail' <sub>s d</sub> | ddress of th | he Comma  | ndery in the next     |
|                                  | Reprint dues                          |                |                  |               |                    | proc               | essing cycle   |        |              |                      |              |           |                       |
|                                  | card?                                 | Comments       |                  |               |                    |                    |                |        |              |                      |              |           |                       |
|                                  | ⊙Yes ◉No                              |                |                  |               |                    |                    |                |        |              |                      |              |           | the status date and   |
|                                  | A dues card cannot be                 |                |                  |               |                    |                    |                |        |              |                      |              |           | e date field). If you |
|                                  | issued. Please contact<br>your System |                |                  |               |                    | ive errors during  |                |        |              |                      |              |           | d by the system       |
|                                  | Administrator.                        | 1              |                  |               | οι                 | n mey must be      | contected, pl  | case   | contact your | system a             | ministrator  | who can h | ieip you.             |
|                                  |                                       |                |                  |               |                    |                    |                |        |              |                      |              |           |                       |
|                                  |                                       |                |                  |               |                    |                    |                |        |              |                      |              |           |                       |
|                                  |                                       |                |                  |               |                    |                    |                |        |              |                      |              |           |                       |
|                                  |                                       |                |                  |               |                    |                    |                |        |              |                      |              |           |                       |

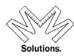

If you selected "*Affiliated*" or "*Reinstated*" status the Membership – Add Membership/Orders screen will appear. Remember at this point you are adding the member because you could not find him in the database as well as his dates of his orders/degrees and where they were taken. *Don't forget the system will do a double check on the body you are adding the member to, to see if it finds any members that are potential matches based on the last name you supplied. (this is explained earlier in this document)* 

The member status that you have selected prior to this screen appears bottom left. Because this member was not originally found in the database and you have elected to add the member data as well as the membership you still must enter in the order dates and where they were taken. In this screen you have the ability to select the original state and body which may be out of your jurisdiction. (If you do not locate that body please contact the System Administrator before adding ("*Cancel*" out). Because all Orders are required on this screen and they are used in many different reports the dates and locations must be correct and are very important – DO NOT GUESS.

The bottom section State and Local body information is defaulted from the previous screens. You will be required to enter the date and also the First Line Signer of the application.

This pull down for "*First Line Signer*" may not have all members going back in history or if you do not know who signed it, you can select "*Unassigned*" It is noted that Reinstated does not require a first line signer – just select "Unassigned"

Note - the First Line Signer pull down table only contains members within the local body that the membership is being added to, it displays the names in three colors:

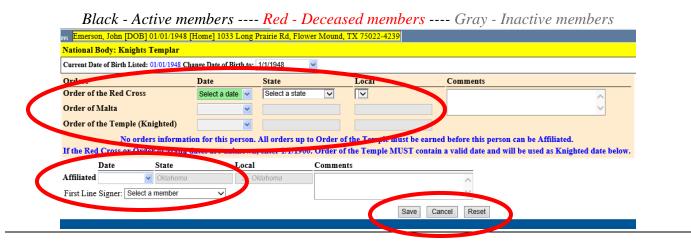

At any time prior to selecting *"Save"* you can click on *"Reset"* this will erase all your information entered but will keep you on this window, or if you select "*Cancel"* it will cancel out of everything you have done and back you out of this screen.

Once you have selected "*Save*" you will be taken back to the Edit Status screen, which will confirm everything has been added as you have entered it.

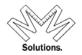

#### **Edit Status Function**

If you want to edit an existing Members Status you first must search for the record by Name or Membership Number. To Find a member begin by either clicking on the logo (top left) or click on **"System then Memberhip"** and select **"Find a Member"** sub menu.

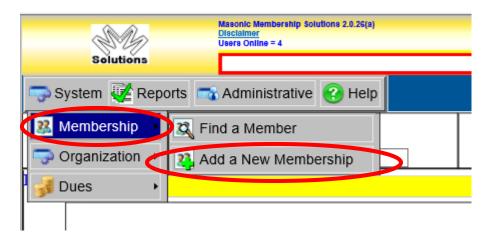

Begin by entering the members name or member number.

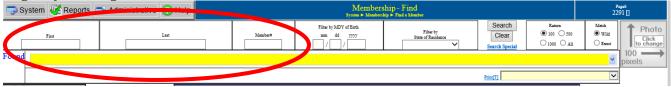

Tip in Search: Many times when you are doing a search a member is really on the database but spelled differently, this results in adding duplicates to our database. To prevent this many times you do not need to completely type out the members name. Example: Robert W. Armstrong - you can locate this by just "Ro" as first name and "Arms" as last name. This will bring you back a list of possible members, from the list just search through, if you get too many then increase your search by adding additional characters. Also note a space for "State of Residence" is provided but not normally needed and should only be used if you need to narrow down the search which normally this can be accomplished in the name fields.

After searching the database the system will return records matching what you have entered. The number of results will be displayed on the left. To display the entire list of results, click on the down arrow icon on the right hand side of this highlighted box.

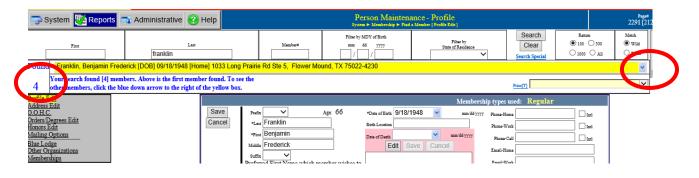

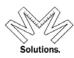

The list of results will appear showing Member Name, Birth Date, and Address. Note: Red records are deceased members.

|                          | Syster | n 🐺 Re        | eports 🗖   | 🚡 Admini:     | strative ?     | Help    |             |             |                   |          | Person M<br>System ► Members                  |  |
|--------------------------|--------|---------------|------------|---------------|----------------|---------|-------------|-------------|-------------------|----------|-----------------------------------------------|--|
|                          |        | First         |            | fra           | Last<br>anklin |         |             | [           | Member#           |          | Filter by MDY of Birth<br>mm dd yyyy<br>/ / / |  |
| Found                    | d Fra  | inklin, Benja | amin Frede | erick [DOB] ( | )9/18/1948 [H  | ome] 10 | )33 Long Pr | rairie Rd S | Ste 5, Flower Mou | nd, TX 7 | 75022-4230                                    |  |
|                          | Y      |               | Person     |               | DOB            |         | Home Add    | lress       | City              | State    | e Zip                                         |  |
| 4                        | ot 🕨   | Franklin,     | Benjamir   | n Frederick   | 9/18/1948      | 1033 L  | ong Prairi. | e Rd Ste    | 5 Flower Mound    | ТХ       | 75022-4230                                    |  |
| Profile<br>Address       |        | Franklin,     | Lawrence   | e R.          | 7/25/1927      | 3117 (  | Osprey Rd   |             | Louisville        | KY       | 40213-1226                                    |  |
| O.O.H.                   |        | Franklin,     | Leonard    | Dudley        | 11/21/1970     | 6895 (  | Caitlin St  |             | San Bernardin     | юСА      | 92407-19                                      |  |
| Orders/                  |        | Franklin,     | Robert J.  |               | 6/12/1930      | 3235 F  | lorinda St  | :           | Pomona            | CA       | 91767-10                                      |  |
| <u>Honors</u><br>Mailing |        |               |            |               |                |         |             |             |                   |          |                                               |  |
| Blue Lo                  |        |               |            |               |                |         |             |             |                   |          |                                               |  |
| <u>Other C</u><br>Membe  |        |               |            |               |                |         |             |             |                   |          |                                               |  |

Click on the member line in the results grid, this will automatically select the record and link all his data into the Member Profile screen. On the left side will be the base core functions which are linked to your permissions.

| 🤜 Sys                                                                                                    | em 🐺 Reports                | 📬 Administrative                                      | 🕐 Help   |                                                                  |                                   |                                                                                              |                         | nance - Profile<br>ad a Member [Profile Edic]                                         |   |                                   |        | Paget<br>2291 [2 |
|----------------------------------------------------------------------------------------------------|-----------------------------|-------------------------------------------------------|----------|------------------------------------------------------------------|-----------------------------------|----------------------------------------------------------------------------------------------|-------------------------|---------------------------------------------------------------------------------------|---|-----------------------------------|--------|------------------|
|                                                                                                    | First                       | franklin                                              | Last     | ]                                                                | Mambar#                           | Filter by N<br>mm d                                                                          | IDY of Birth<br>ld yyyy | Filter by<br>State of Residence                                                       | ~ | Search<br>Clear<br>Search Special | Return |                  |
| Found                                                                                                    |                             | ederick [DOB] 09/18/194                               | <u> </u> |                                                                  | e Rd Ste 5, Flower Mo             | und, TX 75022-                                                                               | 4230                    |                                                                                       |   |                                   |        | <b>~</b>         |
|                                                                                                    |                             | mbers. Above is the first<br>blue down arrow to the r |          |                                                                  |                                   |                                                                                              |                         |                                                                                       | į | vior[T]                           |        | ~                |
| Ardress Edi<br>O O H.C.<br>Orders Deg<br>Honors Edi<br>Mailing Opp<br>Blue Lodge<br>Other Organ<br>Membership | ees Edit<br>ons<br>izations |                                                       | Save     | *Fir<br>Niss<br>Prefe<br>be ca<br>Not<br>addre<br>wan<br>first n | Franklin<br>Benjamin<br>Frederick | t Name supplied<br>ember will be<br>t, if the member<br>sing a different<br>mplete alternate |                         | V1948 mm: ddyyy<br>mm: ddyyyy<br>Save Cancel<br>ale O Female O thalorown<br>Current V |   | d: Regular                        |        |                  |

Depending on what you are wanting to do you will have two options.

**Example 1** - if you are changing a member's current status.

**Example 2** - if the member has partial Orders/Degrees and not yet elevated to full membership and you wish to add more Orders/Degrees or he is currently at a Candidate status and you wish to add one or all of the Orders/Degrees.

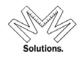

#### Example 1 - *if you are changing a members current status.*

| Click on "I | Memberships |
|-------------|-------------|
|-------------|-------------|

| 🤜 System 😻 Reports 🗖                      | 🕈 Administrative 🕜 Help                                  |                                           | Person Mainten.<br>System > Membership > Find |                                                       |
|-------------------------------------------|----------------------------------------------------------|-------------------------------------------|-----------------------------------------------|-------------------------------------------------------|
| First                                     | Last                                                     | Member#                                   | Filter by MDY of Birth<br>mm dd yyyy          | Filter by<br>State of Residence                       |
| 1 Your search found [1] memb              | rick [DOB] 09/18/1948 [Home] 1033 Lor<br>er shown above. | ng Prairie Rd Ste 5, Flower Moi           | und, TX 75022-4230                            |                                                       |
| Profile Edit<br>Address Edit              |                                                          | •                                         |                                               | Membership types                                      |
| 0.0.H.C.                                  | Save                                                     |                                           | Age: 66 *Date of Birth 9/18/                  | 1948 🔽 mm <sup>(dd/</sup> 7777) <sup>-</sup> Phone-Ha |
| <u>Orders/Degrees Edit</u><br>Honors Edit | Cancel                                                   | *Last Franklin                            | Birth Location                                | Phone-We                                              |
| Mailing Options                           |                                                          | *First Benjamin                           | Date of Death                                 | mm/dd/yyyy Phone-C                                    |
| Blue Lodge                                |                                                          | Middle Frederick                          | Edit S                                        | ave Cancel Email-Ho                                   |
| Memberships                               |                                                          | Suffix V<br>Preferred First Name which me | ember wishes to                               | Email-We                                              |

Clicking on "Memberships" will bring you to the "Edit Status" screen.

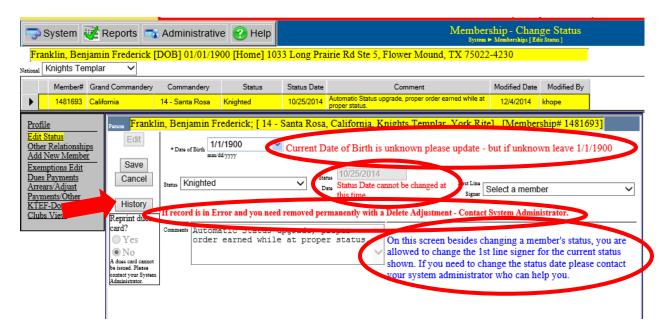

At this point please note the different messages. Please pay attention to these messages as they will change based on a members current status.

Also from this screen you can view the members current status history by clicking "History".

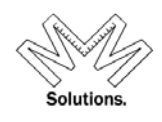

In the Status field, pull down the menu, this will provide the different statuses that are available for the members' current status. (*Example shown below: current status is Knighted so the other two statuses available will be Demitted or Suspended.*)

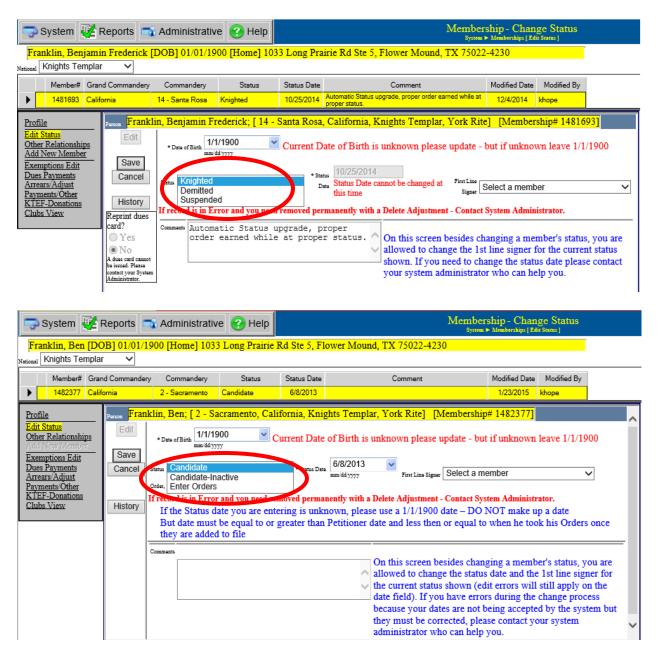

If the members' current status is **"Candidate"** you can select **"Enter Orders"** in the Status field. This will bring up the Order/Degrees screen for you to enter in the dates.

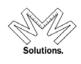

Orders/Degrees screen - by selecting "Add" you can add only one order or all at once, in this screen the National, State and Local bodies are all defaulted from the previous screens.

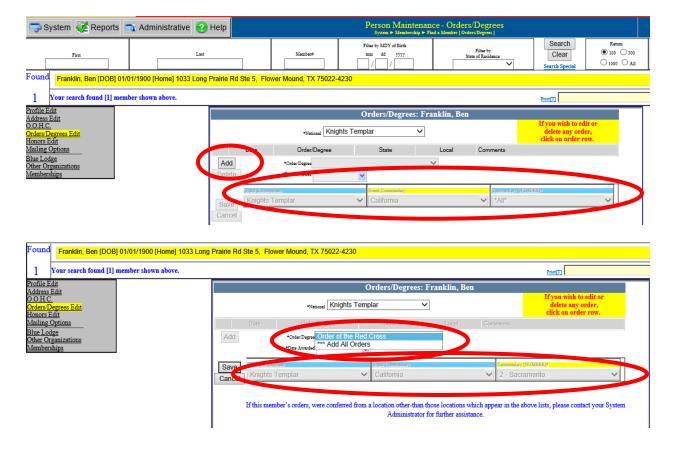

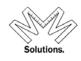

# Example 2 - if the member has partial Orders/Degrees and not yet elevated to full membership and you wish to add more Orders/Degrees or he is currently at a Candidate status you can add one or all of the Orders/Degrees.

Because a member has some of his Orders/Degrees or is currently at a Candidate status click on "**Orders/Degrees Edit**" which will bring up the Orders/Degrees screen.

| 🤝 System 😻 Reports 🖿                                                                                                    | 🚯 Administrative 🕜 Help                 | Person Maintenance - P<br>System > Membership > Find a Member {F             |                                                                                                    |
|----------------------------------------------------------------------------------------------------|-----------------------------------------|------------------------------------------------------------------------------|----------------------------------------------------------------------------------------------------|
| First                                                                                                    | Last                                    | Tither by MDY of Birth           Mambarii         mm         64         yyyy | Search         Raturn           Sinte of Residence         Clear         100         500           Search Special         0100         All                                                                                                    |
|                                                                                                    | 01/1900 [Home] 1033 Long Prairie Rd Ste | , Flower Mound, TX 75022-4230                                                |                                                                                                    |
| 1 Your search found [1] mem                                                                                                 | ber shown above.                        |                                                                              | Prier[T]                                                                                                    |
| Profile Edit<br>Address Edit<br>Orders Degreese Edit<br>Maining Options<br>Blue Lodge<br>Other Organizations<br>Memberships | Save<br>Cancel                          | *Last Franklin Birth Losston                                                 | Membership types used: Regular  mm 447777 Phone-Hana phone-Work hat phone-Work hat phone-Cell hat mail-Work tanicel tanicel ta |

In the Orders/Degrees screen by selecting "Add" you can add only one order or all at once, in this screen the National, State and Local bodies are all defaulted from previous screens.

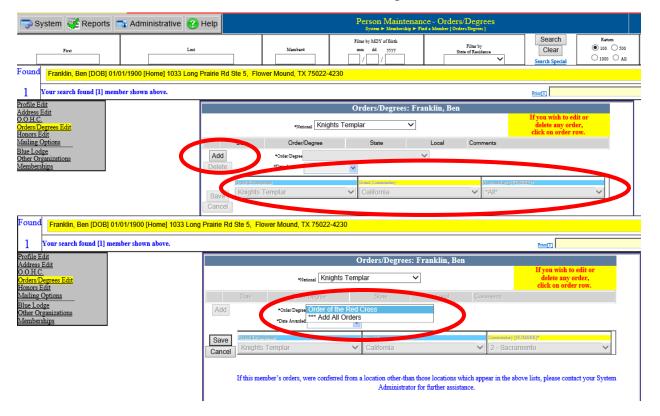